# **INSTALLATION MANUAL**

# **T60M665**

**MDC Bluetooth/Modem Combo Module** 

**Ambit Microsystems Corporation** 

5F-1, 5 Hsin-An Rd., Hsinchu Science-Based Industrial Park, Hsinchu, Taiwan, R.O.C. TEL: 886-3-5784975, FAX: 886-3-5782924, Internet: http:\\www.ambit.com.tw\

#### **Contents**

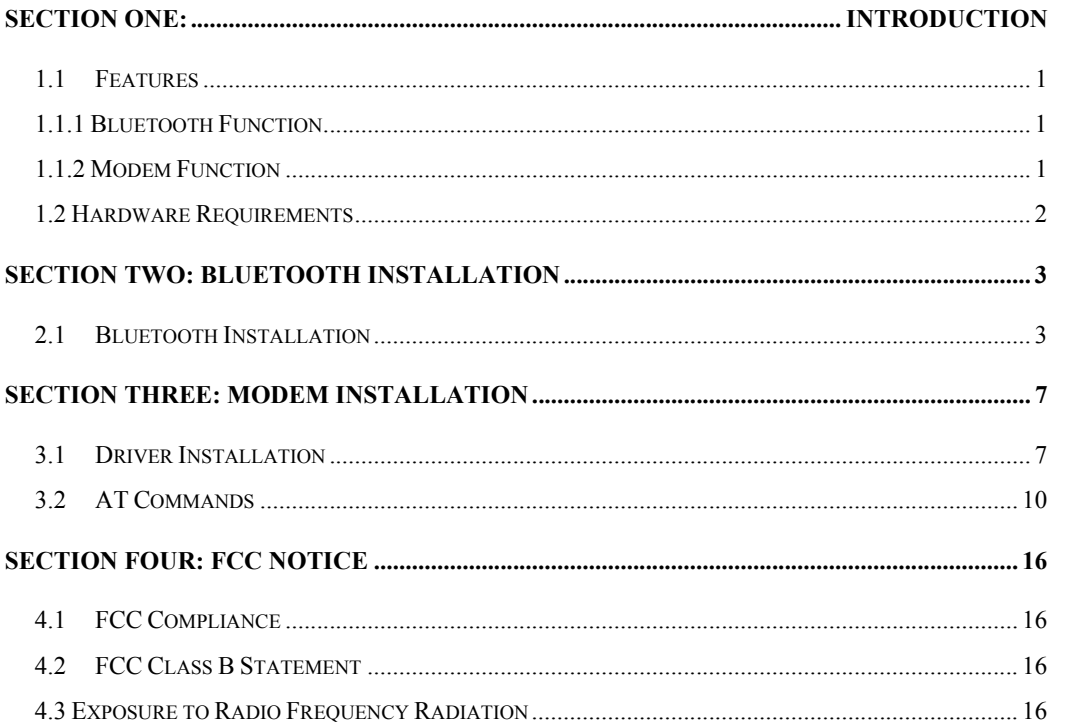

 $\mathbf{1}$ 

The information contained in this manual has been verified at the time of this manual printing. The manufacturer reserves the right to make any changes and improvements in the product described in this manual at any time and without notice.

All registered trademarks are the property of their respective owners.

### **Section One: Introduction**

The Bluetooth/Modem Combo Module is a cost-effective wireless access. The Bluetooth circuit of this module is compliant to Bluetooth 1.1 standard. With V.92 technology, the modem part can achieve internet connection rates up to 56 kbits/s with backward compatibility. The V.92 Feature include PCM Upstream, Modem On Hold, Quick Connection and V.44 Data compression. The Audio CODEC will be placed on the notebook and contact with Modem Codec by AC-Link Interface. The combo card complies with MDC Domestic form factor.

#### **1.1 Features**

#### **1.1.1 Bluetooth Function**

- o Bluetooth radio firmware is upgradeable for bug fixes, initial version compatible with Bluetooth specification version 1.1.
- o Fully compliant to Bluetooth SIG (BQB) compatibility testing.
- o USB Pin assignment is to use MDC reserve pin to communicate with Host.interface
- o Bluetooth Profile Support
	- General Access Profile
	- Service Discovery Application Profile
	- Serial Port Profile
	- Dial-up Networking Profile
	- LAN Access Profile
	- Generic Object Exchange Profile
	- File Transfer Profile
	- Object Push Profile
	- Synchronization Profile
- o Drivers support Windows 98, 98SE, ME, 2000, XP.
- o Supports Power Management ACPI 1.94 (or later)
- o Bluetooth performance must exceed 500 kbps, using OBEX.

#### **1.1.2 Modem Function**

- o AC'97/MC'97 2.2 compliant
- o Support Modem Digital Line Guard: The product shall incorporate circuitry to sense whenever the current on the line exceeds approximately 130mA, and should immediately go back on hook.
- o The call progress signal shall be scaled digitally according to the speaker level setting (ATL1, L2, L3)
- o ITU-T V.92 PCM Upstream and V.90 data rates with auto-fallback to V.34, V.32terbo, V.32bis and fallbacks
- o TIA/EIA 602 standard for AT Command set
- o Supports V.42 error correction and V.44, V.42bis/MNP5 data compression
- o FAX capabilities: ITU-T V.17, V.29, V.27ter, V.21 Ch2 and TIA/EIA 578 Class1 FAX
- o Support Wake up on Ring and meet WHQL test requirement..

#### **1.2 Hardware Requirements**

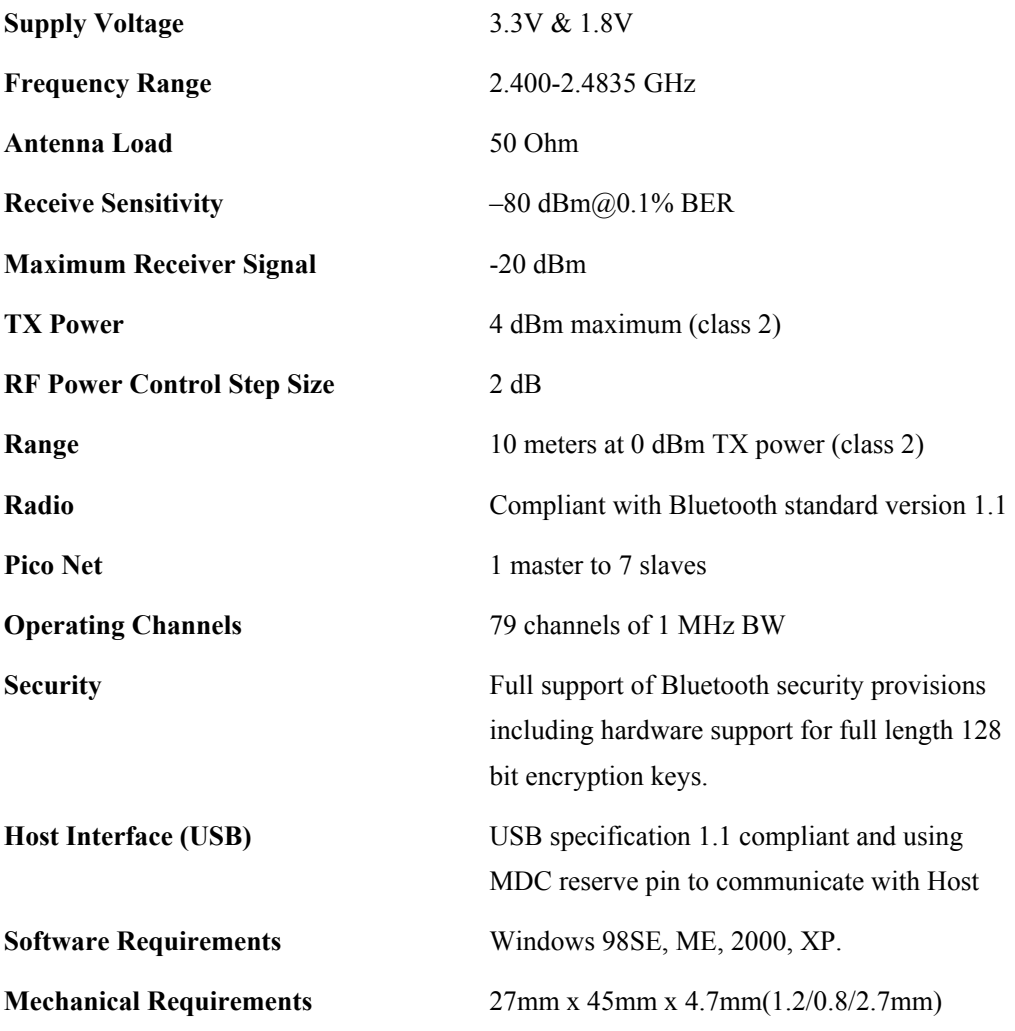

# **Section Two: Bluetooth Installation**

The following steps provide instructions for installing Bluetooth.

- 1. Make sure your MDC BT/Modem Combo card already insert into your notebook.
- 2. Make sure your notebook operating system support Windows 98SE or ME or 2000 or XP.

#### **2.1 Bluetooth Installation**

Proceed to the following section.

1. Execute the program 'Setup.exe' in the CD. Windows displays the dialog as below. Click

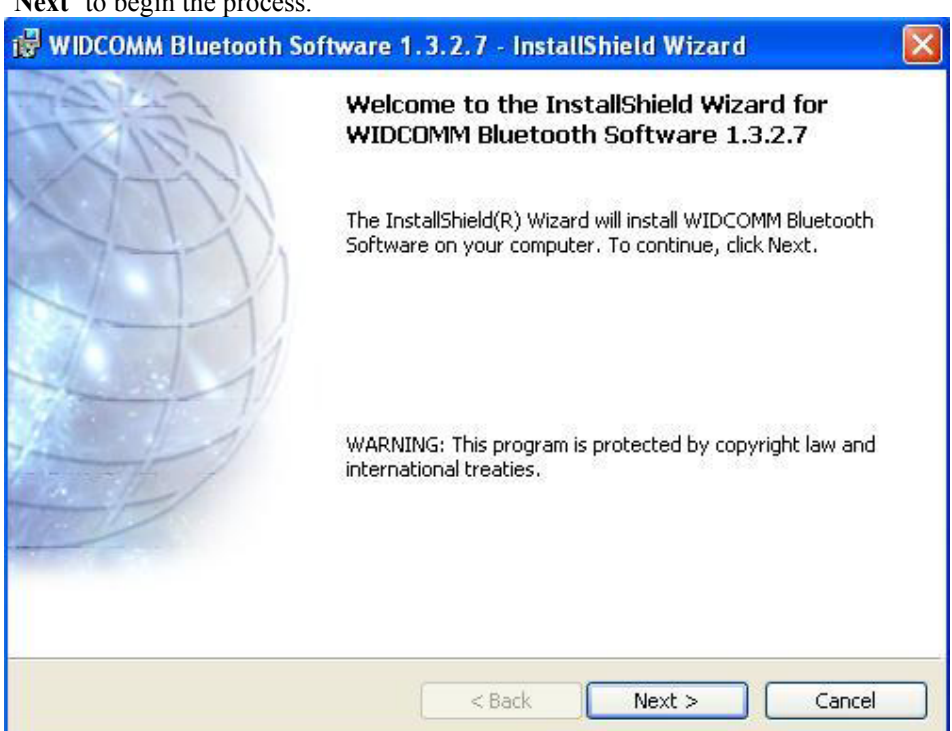

'**Next**' to begin the process.

2.The "License Agreement" windows will pop up, please read it carefully. If you agree it, and

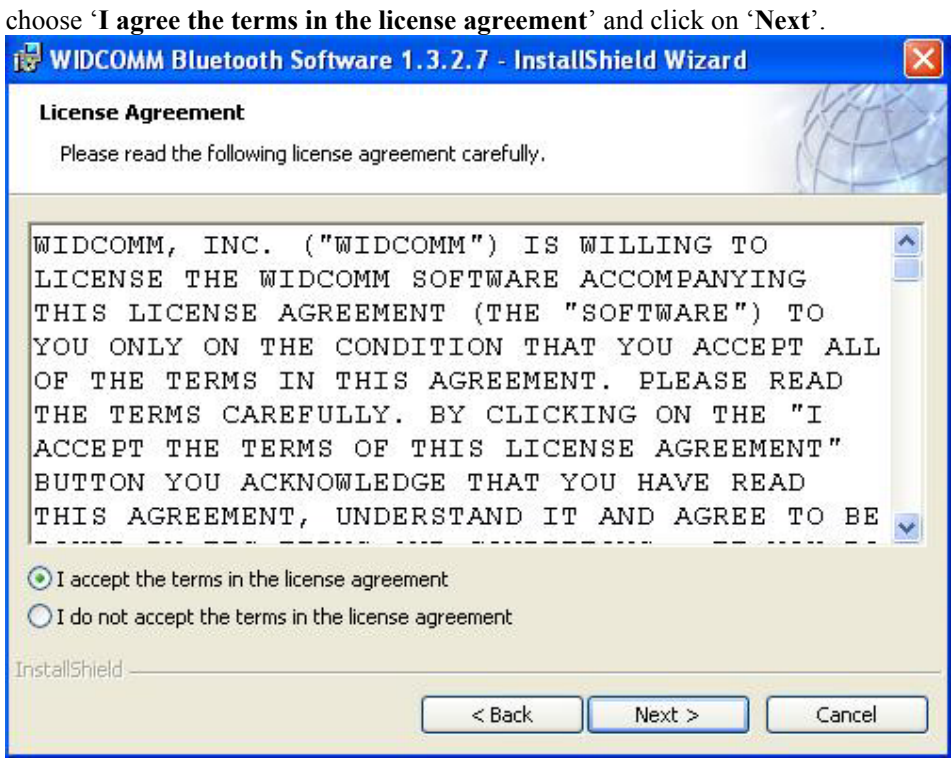

3. "Destination Folder" appears, specify the location of the driver and software to be installed then press '**Next**' bottom.

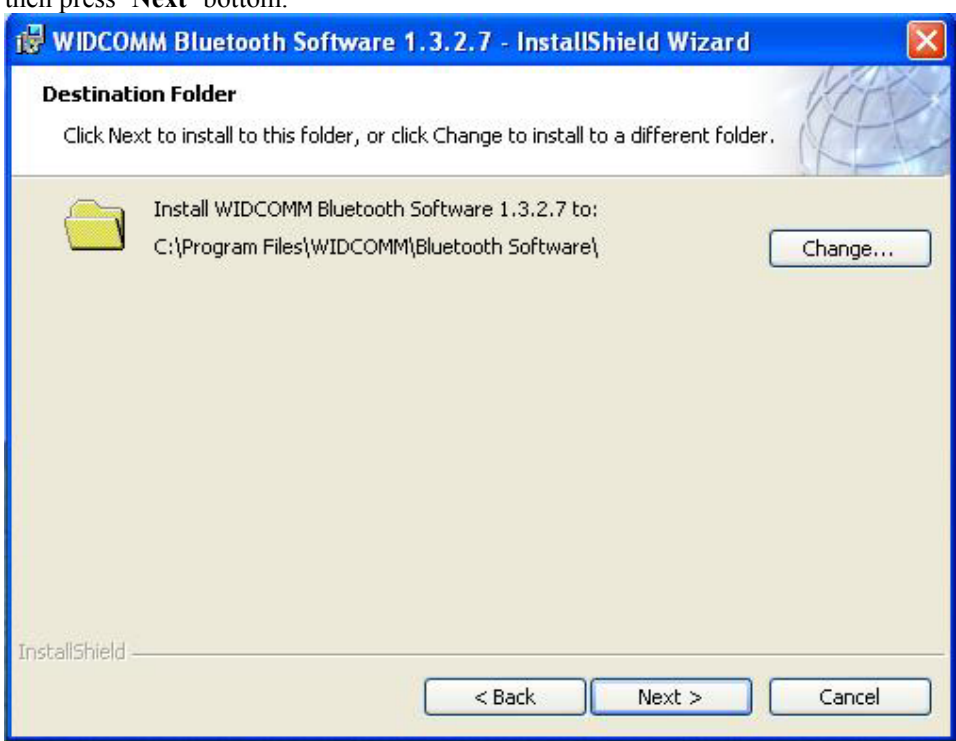

4. When all the above process are done, it will show 'Ready to Install the Program" window. Make sure the driver software is ready to be installed, click '**Install**'.

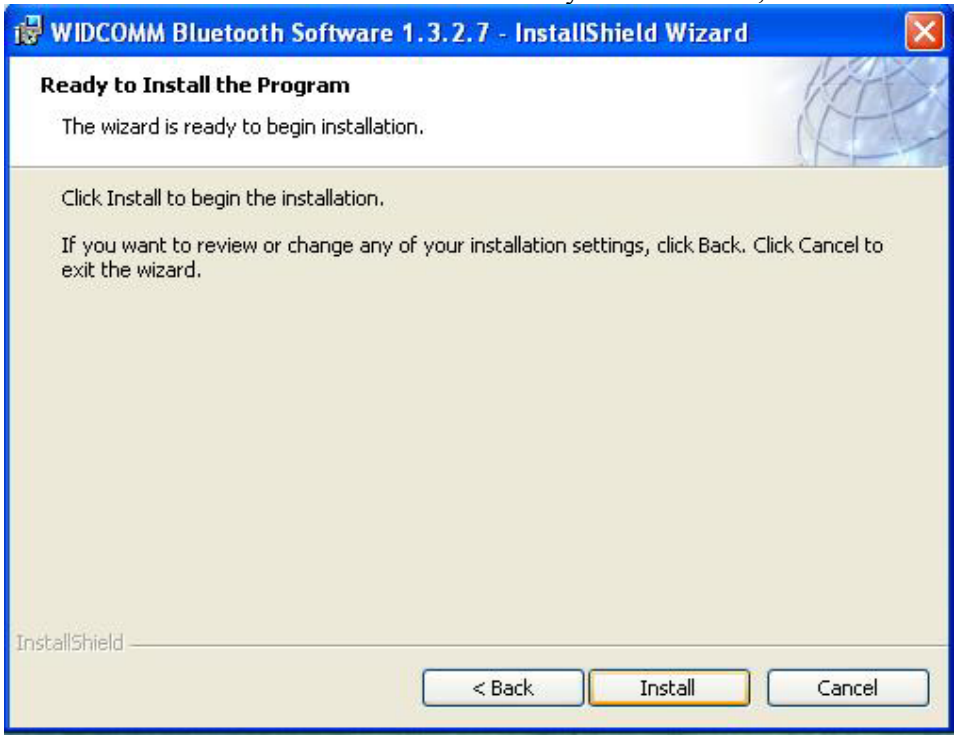

5.Choose '**Install the software automatically [Recommened]**', then Click '**Next**' to continue.

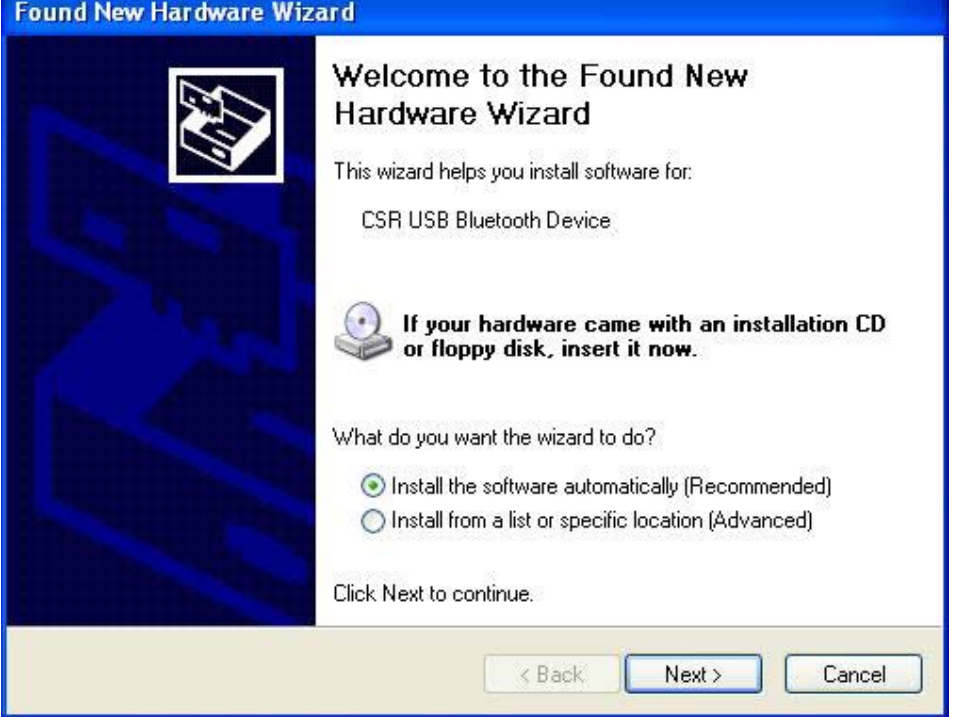

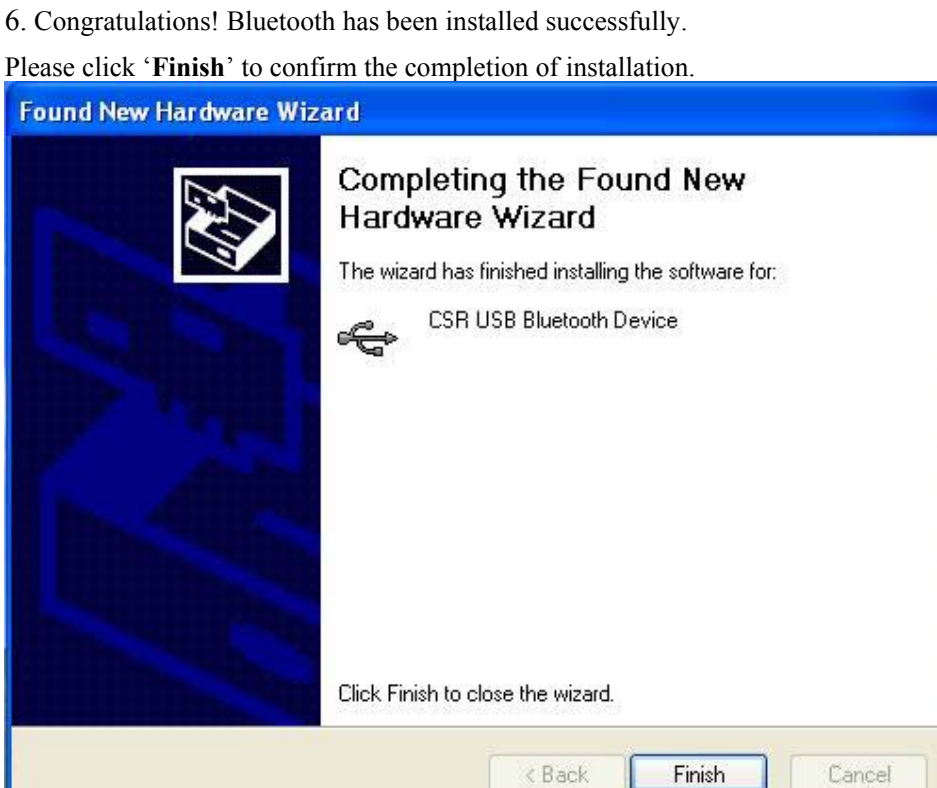

7. Then click '**Finish**' to exit the InstallShield Wizard. WIDCOMM Bluetooth Software - InstallShield Wizard

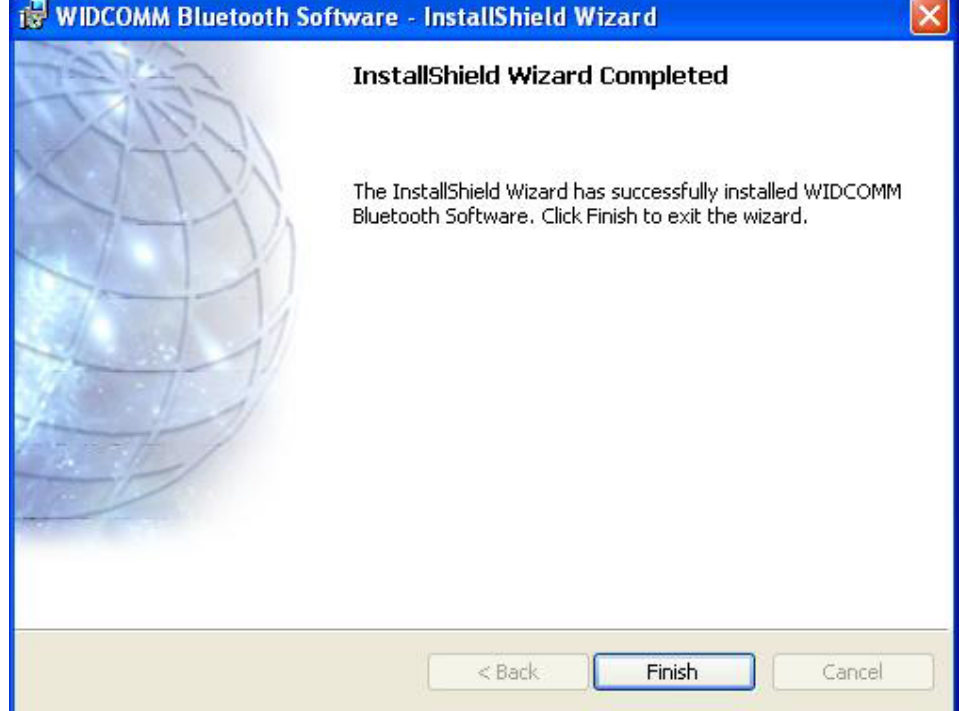

# **Section Three: Modem Installation**

The following steps provide instructions for installing your 56K Internal modem.

- 1. Check the BT/modem Module already inserted into the slot.
- 2. Insert the connector of RJ-11 cable into the female connector of modem. The connector is keyed and will no allow incorrect insertion. Plug the other end of the RJ-11 cable into an available phone jack.

#### **3.1 Driver Installation**

Your modem is using the Plug and Play (PnP) capabilities of you computer. PnP is a set of specifications that define the ability for the computer hardware and operating system to automatically configure all compliant devices that are installed, relieving the user of the need to determine which addresses and interrupts to user for each device. Proceed to the following section.

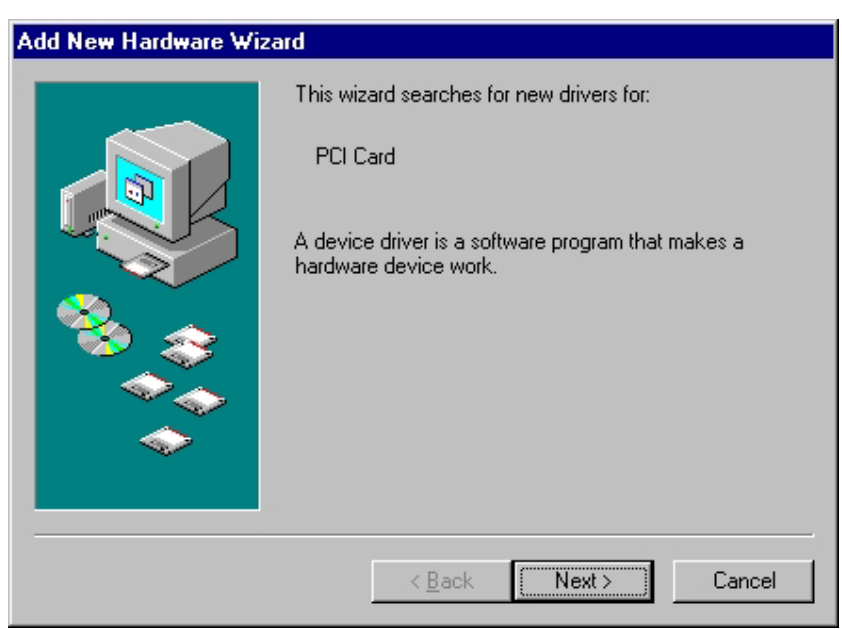

1. Start Windows 98, an "PCI Card" dialog with drive selected will appear. Click "**Next**"

2. Search for the best driver for Modem card and click **Next** to continue.

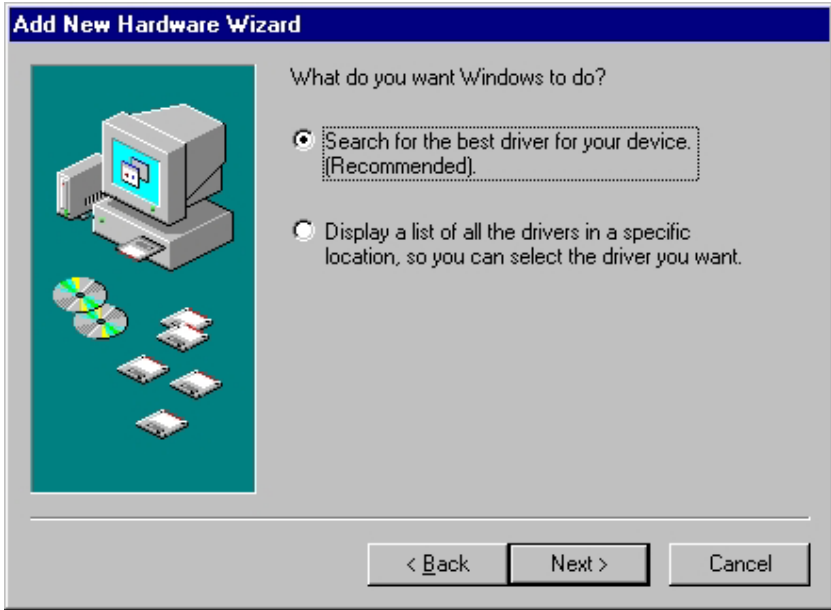

3 Please release your driver to "c:\driver" or any specific location you want.

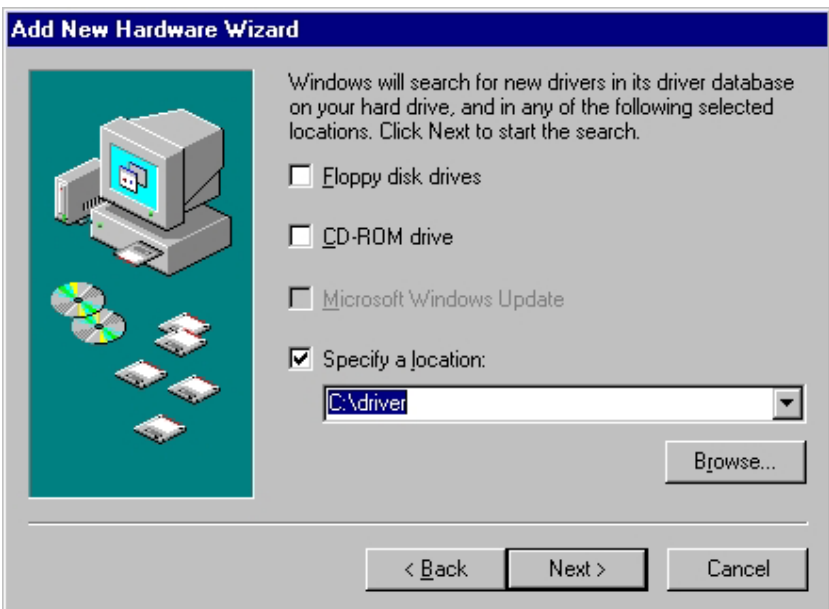

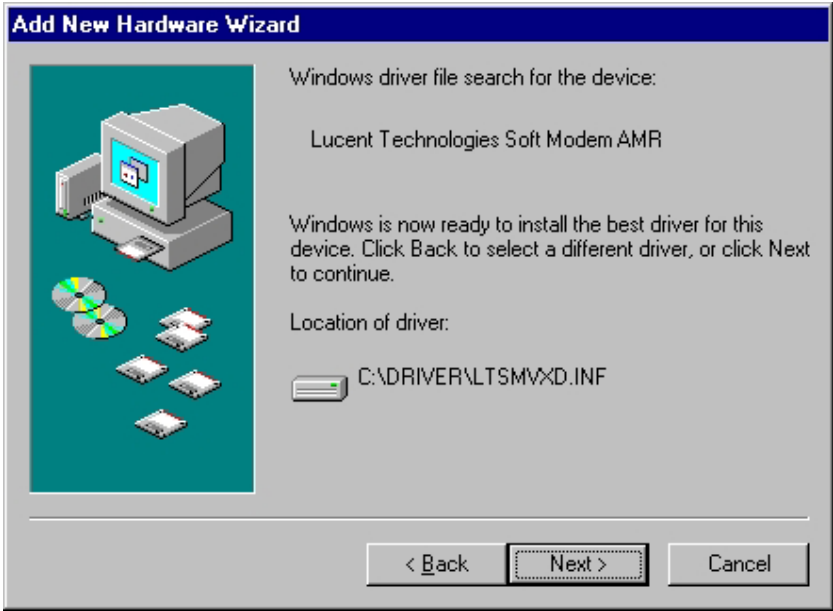

4. After Windows finishes loading, select My Computer\Control

Panel\System\Device Manager. If you can see the modem device on this Device Manager, then you already complete the Modem Driver installation.

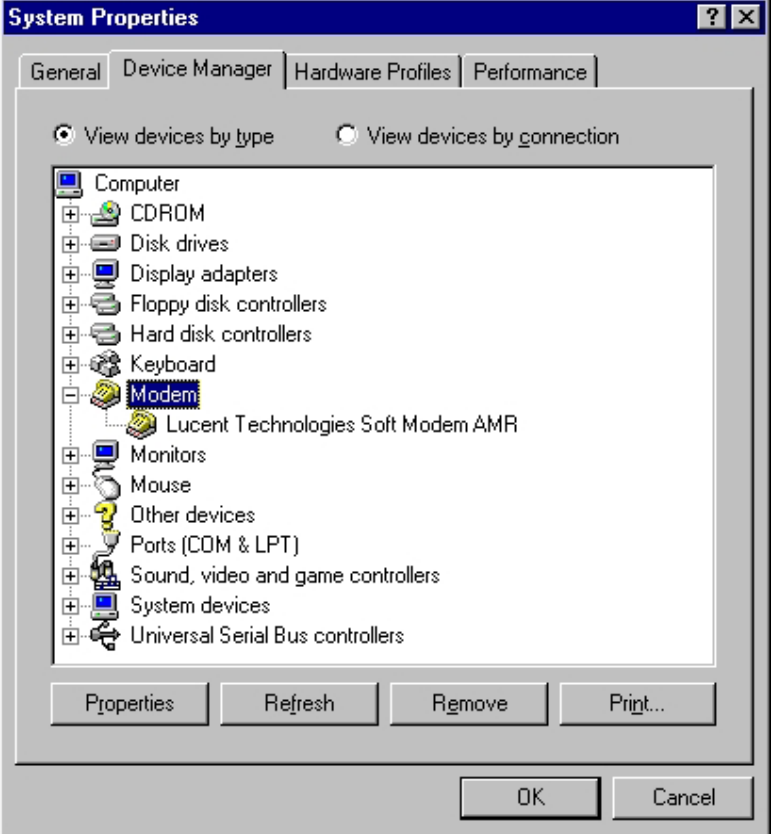

#### **3.2 AT Commands**

#### **Basic AT Commands**

A summary of the commands implemented by the modem are shown in Table1. Commands may be executed when the modem is in COMMAND mode. COMMAND mode is entered upon one of the following conditions:

After power up.

At the termination of a connection.

After the execution of a command other than dial or answer commands (ATO or AT&T). Upon the receipt of the ESCAPE SEQUENCE (three consecutive characters matching the contents of S register 2) while online mode.

Upon the on-to-off transition of DTR if D1, &D2, or &D3 has been set.

#### **AT Commands**

#### **Basic AT Commands**

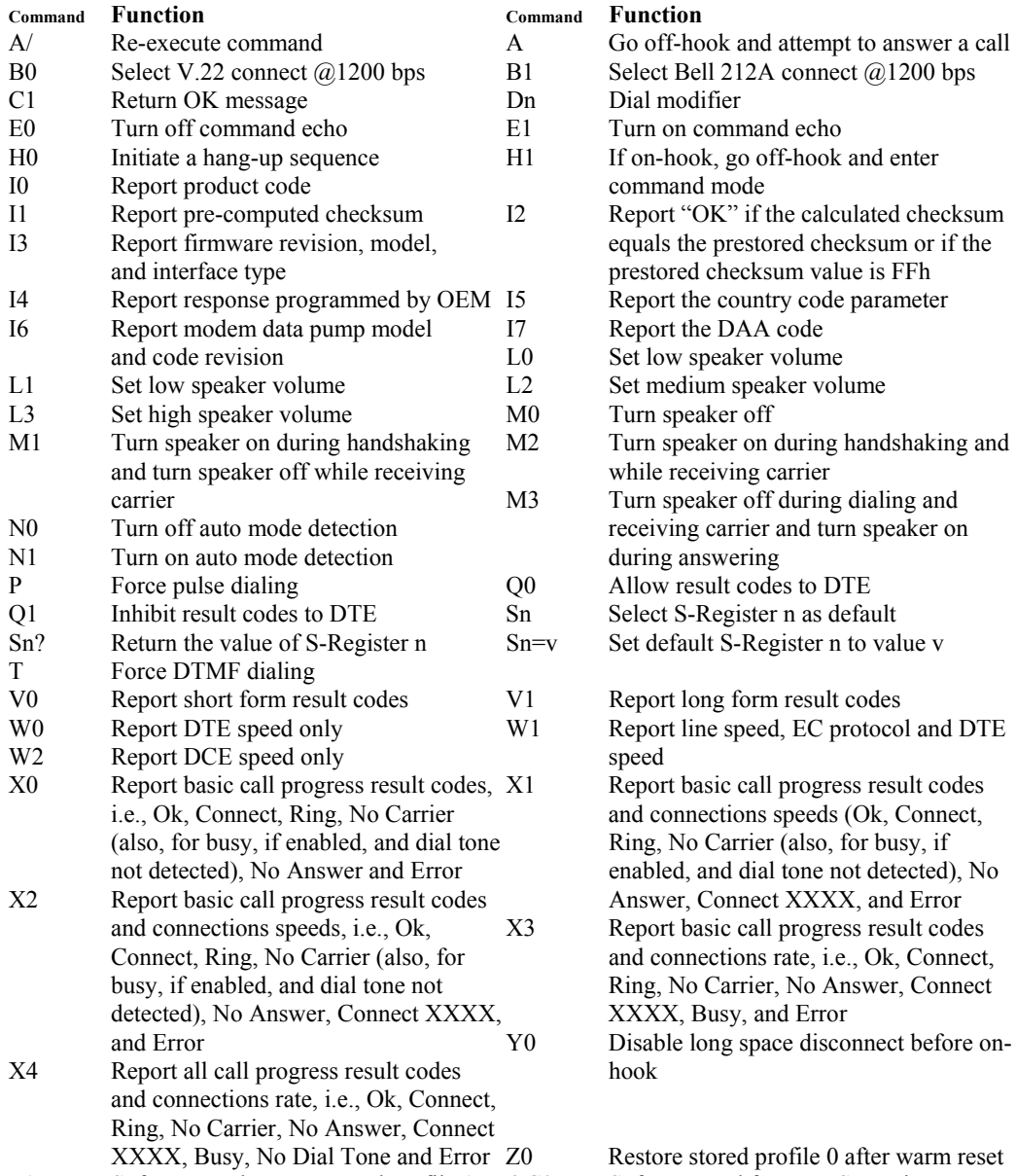

10

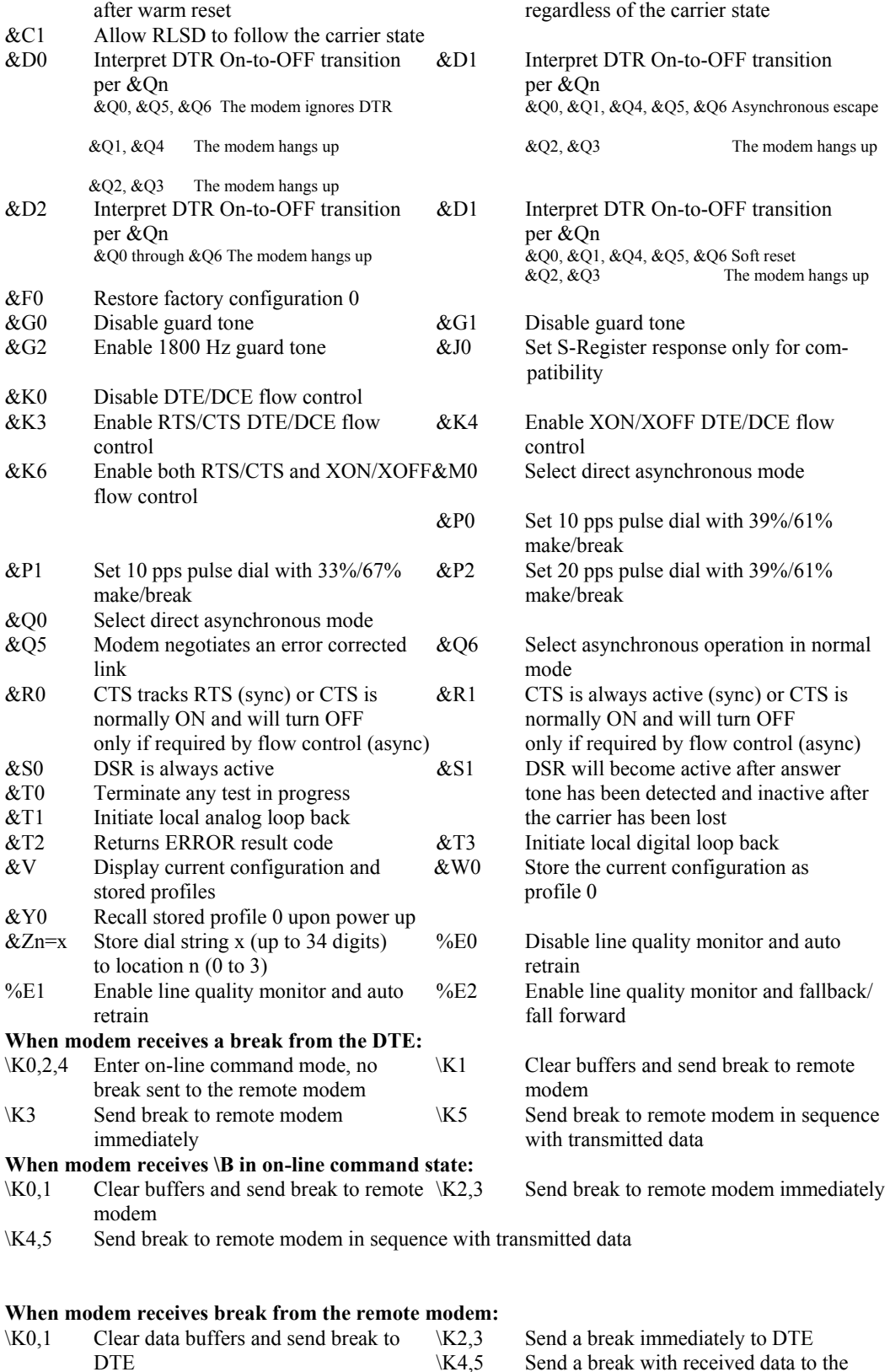

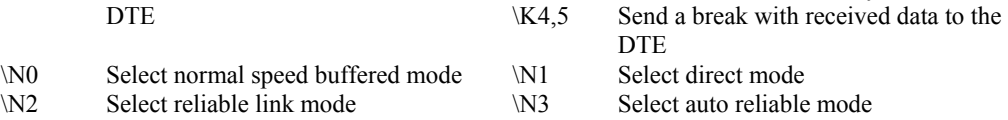

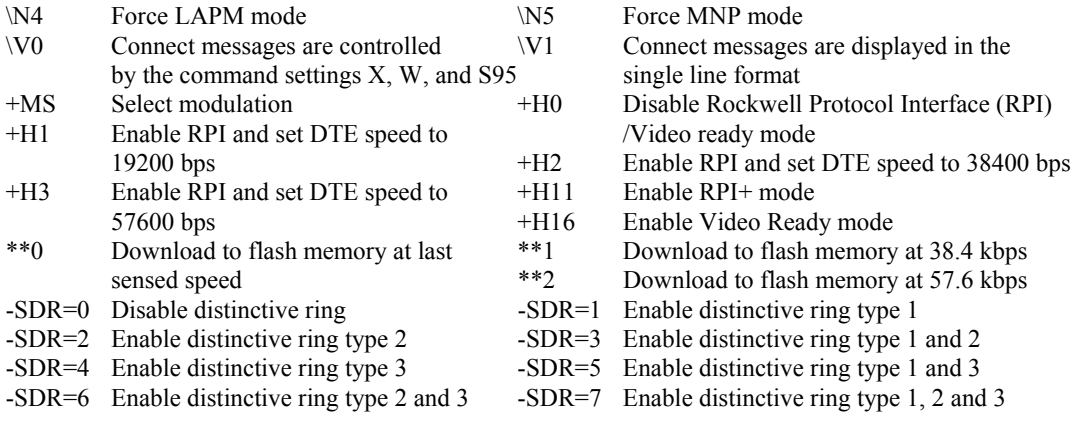

#### **ECC Commands**

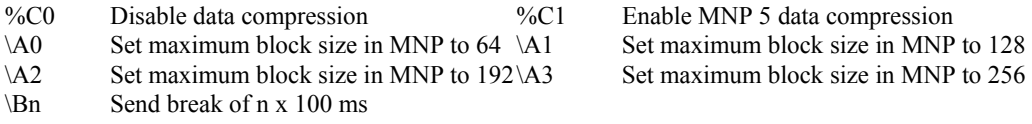

#### **MNP 10 Commands**

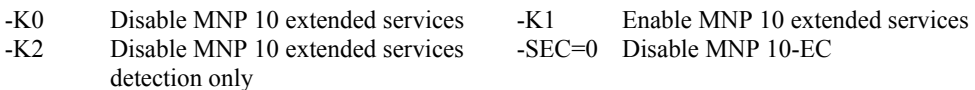

-SEC=1, [<tx level>] Enable MNP 10-EC and set transmit level<tx level> 0 to 30 (0 dBm to -30 dBm)

### **FAX Class 1**

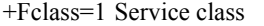

- +FTH=n Transmit data with HDLC framing
- +FTS=n Stop transmission and wait, nx10 ms
- 
- $+FAE=0$  Disable data/fax auto answer
- $+FAE=1$  Enable data/fax auto answer  $+FRH=n$  Receive data with HDLC framing  $+FRM=n$  Receive data  $+FRS=n$  Receive silence,  $nx10$  ms
	- $+FRS=n$  Receive silence, nx10 ms<br> $+FTM=n$  Transmit data
	-

#### **V.92 Command set**

1.AT%TT61 V.92 generate V.92 PCM upstream signal for PTT testing. 2.AT+PQC=255 to clear all stored fast connect profiles.

# AT Commands for Homologation Testing and Debugging

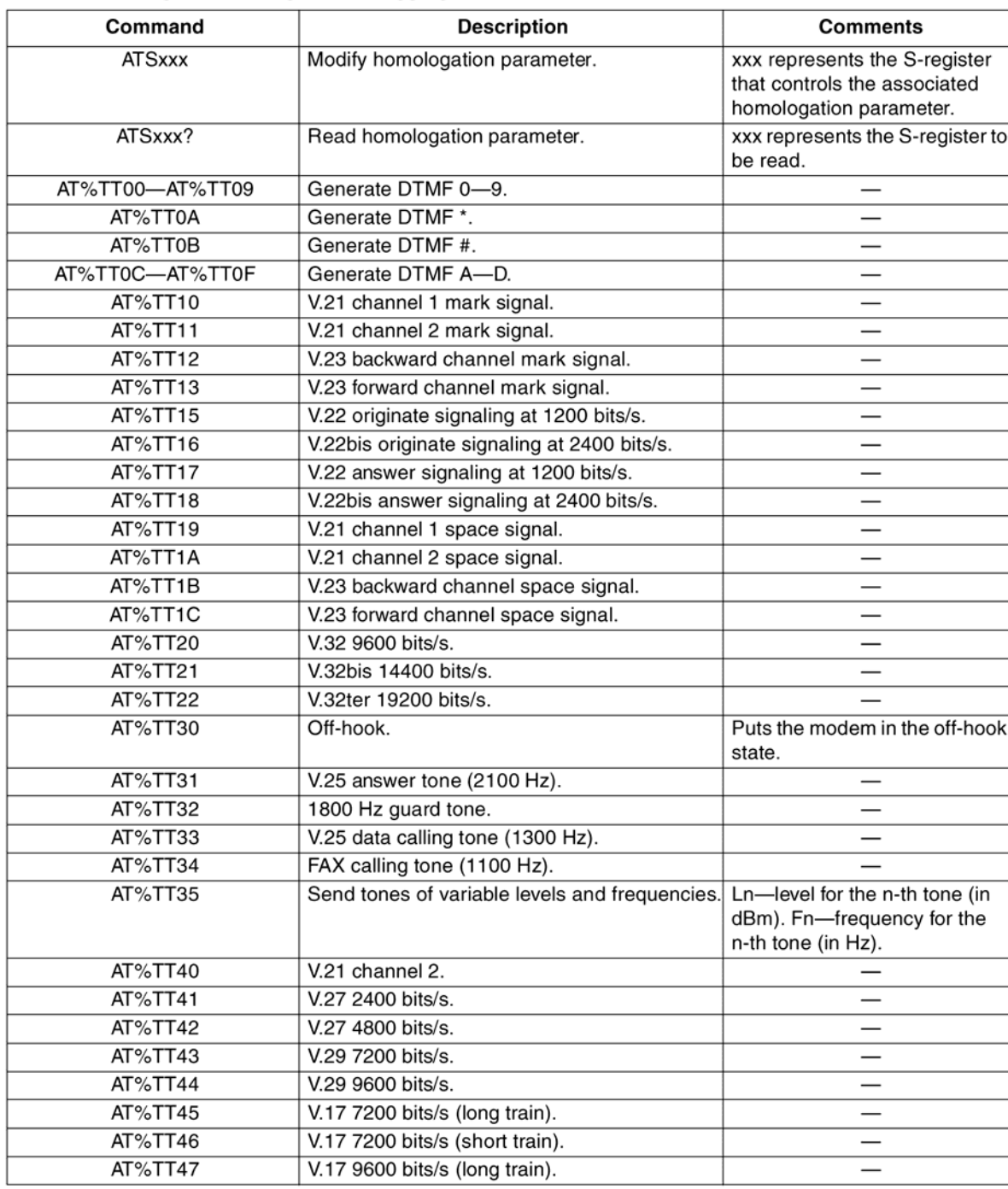

#### Table 1. Homologation Testing and Debugging Commands

# **S-Registers**

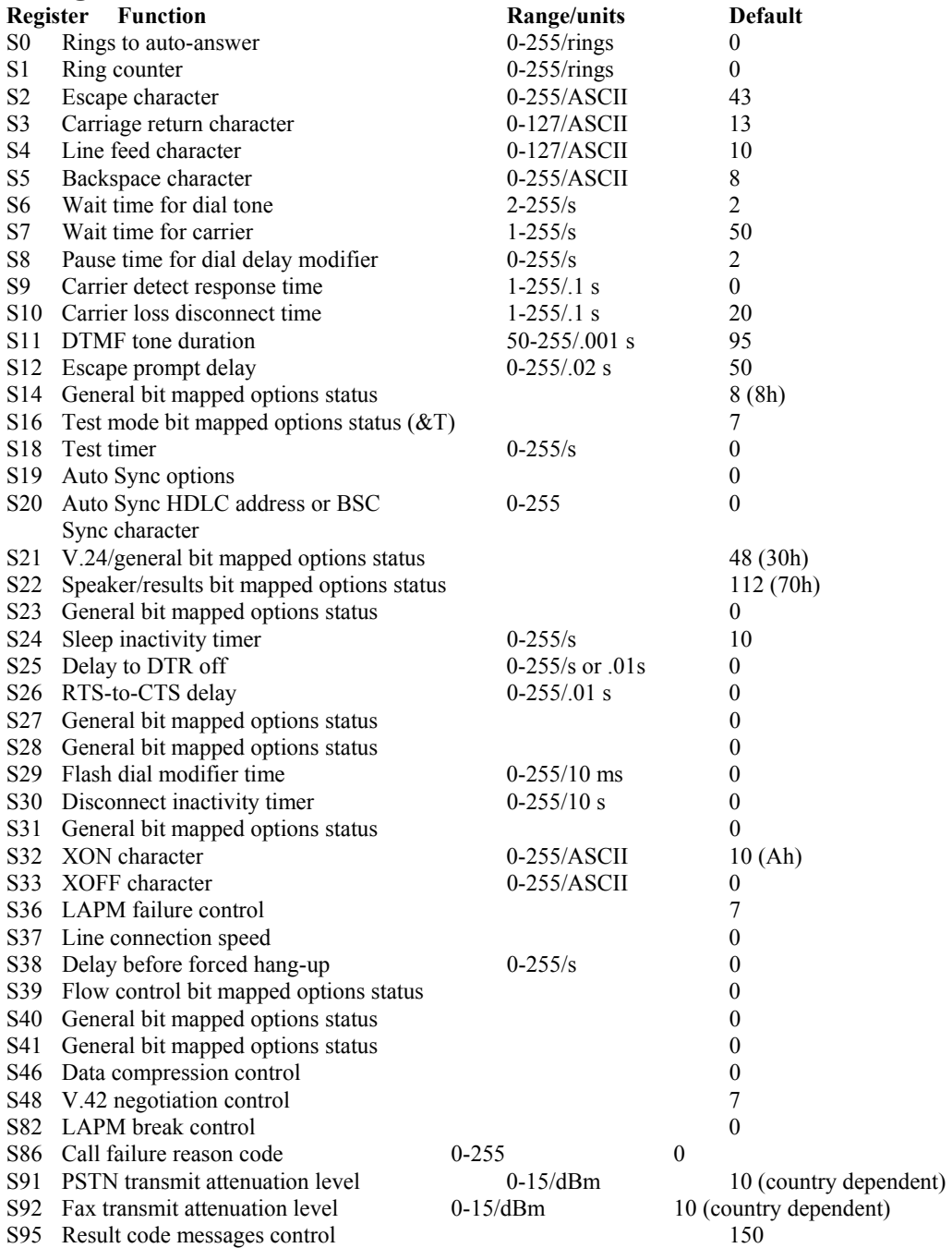

# **Result Code Summary**

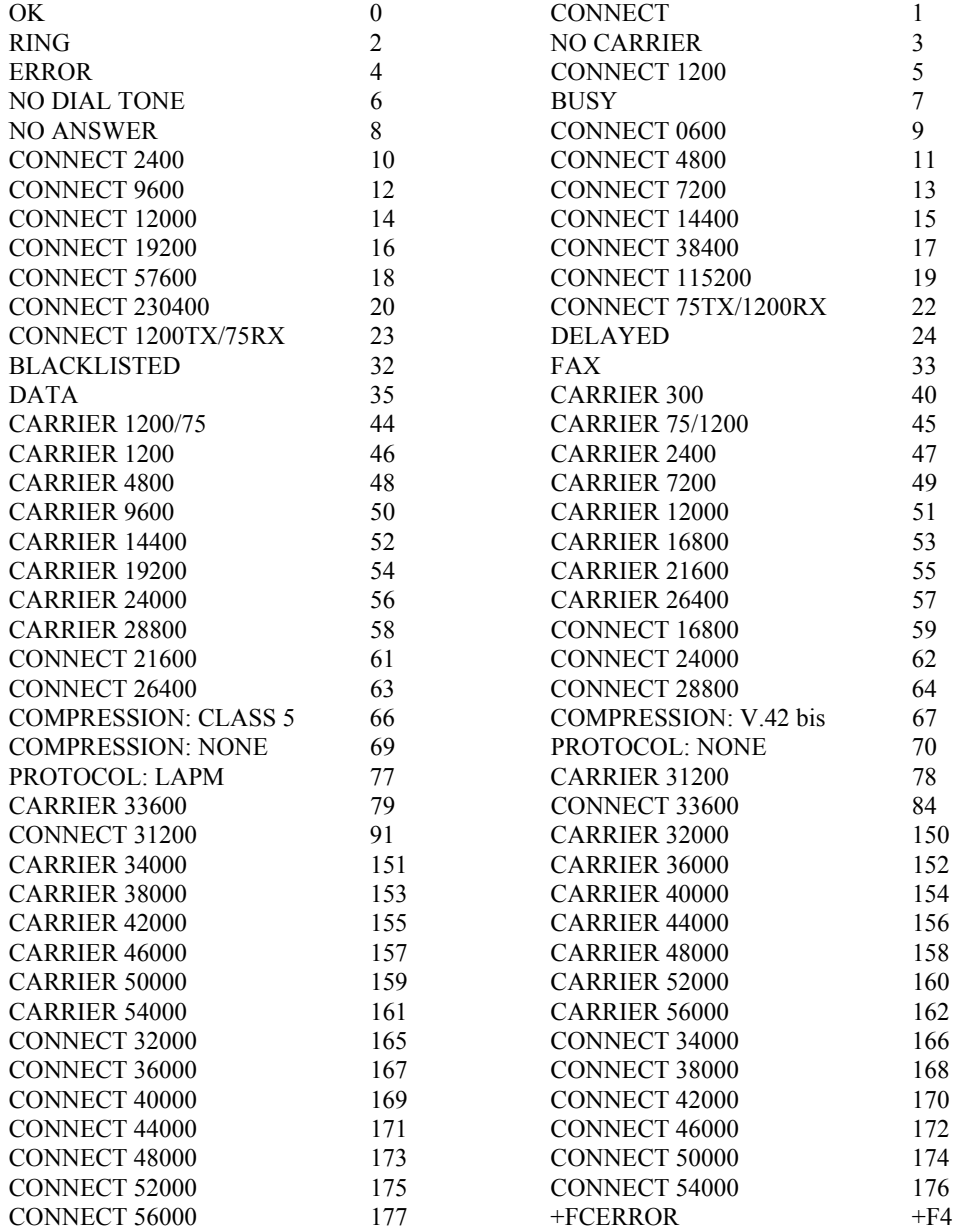

## **Section Four: FCC Notice**

#### **4.1 FCC Compliance**

This Equipment complies with Part 68 of the FCC Rules. On this equipment is a label that contains, among other information, the FCC registration number and Ringer Equivalence Number (REN) for this equipment. You must, upon request, provide this information to your telephone company. If your telephone equipment causes harm to the telephone network, the Telephone Company may

discontinue your service temporarily. If posible, they will be notify in advience. But if advance notice isn't practical, you will notified as soon as possible. You will be informed of your right to file a complaint with the FCC.

Your telephone company may make changes in its facilities, equipment, operations or procedures that could affect proper operation of your equipment. If they do, you will be notified in advance to give you an opportunity you maintain uninterrupted telephone service.

The FCC prohibits this equipment's should fail to operate properly, disconnect the equipment from the phone line to determine if it is causing the problem. If the problem is with the equipment, discontinue use and contact your dealer or vendor.

#### **4.2 FCC Class B Statement**

This equipment has been tested and found to comply with the limits for a Class B digital device, pursuant to Part 15 of the FCC Rules. These limits are designed to provide reasonable protection against harmful interference in a residential installation. This equipment generates, uses and can radiate radio frequency energy, and if not installed and used in accordance with the instructions, may cause harmful interference will not occur in a particular installation. If this equipment does cause harmful interference to radio or television reception, which can be determined by turning the equipment off and on , the user is encouraged to try to correct the interference by one or more of the following measures:

- Reorient or relocate the receiving antenna
- increase the separation between the equipment and the receiver
- Connect the equipment into an outlet on a circuit different from that to which the receiver is connected
- Consult the dealer or an experienced radio/TV technician for help

**Notice:** (1)Shielded cables, if any, must be used in order to comply with the emission limits. (2) Any change or modification not expressly approved by the grantee of the equipment authorized could void the user authority to operate the equipment.

**Caution:** Please make sure you already disconnect the phone cable before you want to touch or

remove modem module.

#### **4.3 Exposure to Radio Frequency Radiation**

The radiated output power of the this internal wireless radio is far below the FCC radio frequency exposure limits.

The internal wireless radio operates within guidelines found in radio frequency safety standards and recommendations, which reflect the consensus of the scientific community. The level of energy emitted is far less than the electromagnetic energy emitted by wireless devices such as mobile phones. However, the use of wireless radios may be restricted in some situations or environments, such as aboard airplanes. If you are unsure of restrictions, you are encouraged to ask for authorization before turning on the wireless radio.

#### **Frequency Range of a Bluetooth Device**

Hereby we declare that the maximum frequency range of this device is:  $2402 - 2480$  MHz. This is according to the Bluetooth Core Specification V 1.1 for devices which will be operated in the USA. Other frequency ranges (e.g. for Spain, France, Japan) which are allowed according to the Core Specification are not supported by this device.

#### Co-ordination of the Hopping Sequence in Data Mode to Avoid Simultaneous **Occupancy by Multiple Transmitters**

Bluetooth units which want to communicate with other units must be organized in a structure called piconet. This piconet consists of maximum of 8 Bluetooth units. One unit is the master the other seven are the slaves. The master co-ordinates frequency occupation in this piconet for all units. As the master hop sequence is derived from it's BD address which is unique for every Bluetooth device, additional masters intending to establish new piconets will always use different hop sequences.

Example of a hopping sequence in data mode

Example of a 79 hopping sequence in data mode:

40, 21, 44, 23, 42, 53, 46, 55, 48, 33, 52, 35, 50, 65, 54, 67, 56, 37, 60, 39, 58, 69, 62, 71, 64, 25, 68, 27, 66, 57, 70, 59, 72, 29, 76, 31, 74, 61, 78, 63, 01, 41, 05, 43, 03, 73, 07, 75, 09, 45, 13, 47, 11, 77, 15, 00, 64, 49, 66, 53, 68, 02, 70, 06, 01, 51, 03, 55, 05, 04.

#### Equally Average Use of Frequencies in Data Mode and Behaviour for Short **Transmissions**

The generation of the hopping sequence in connection mode depends essentially on two input values :

- 1. LAP/UAP of the master of the connection
- 2. Internal master clock

The LAP (lower address part) are the 24 LSB's of the 48 bit BD ADDRESS. The BD ADDRESS is an unambiguous number of every Bluetooth unit. The UAP (upper address part) are the 24 MSB's of the 48 bit BD ADDRESS,. The internal clock of a Bluetooth unit is derived from a free running clock which is never adjusted and is never turned off. For synchronization with other units, only offset values are added to this clock. It has no relation to the time of day. Its resolution is at least half RX/TX slot length of 312.5 µs. The clock has a cycle of a bout one day (23h30). For the deriving of the hopping sequence the entire LAP (24bits), 4 LSB's (4 bits) (Input 1) and the 27 MSB's of the clock (Input 2) are used. With this input values different mathematical procedures (permutations, additions, XOR-operations) are performed to generate the sequence. This will be done at the beginning of every new transmission.

Regarding shorts transmissions the Bluetooth system has the following behaviours: The first connection between the two devices is established, a hopping sequence was generated. For transmitting the wanted data the complete hopping sequence was not used. The connection ended. The second connection will be established. A new hopping sequence is generated. Due to the fact that the Bluetooth clock has a different value, because the period between the two transmission is longer (and it cannot be shorter) than the minimum resolution of the clock (312.5 µs). The hopping sequence will always differ from the first one.

#### Receiver Input Bandwidth and Behaviour for Repeated Single or Multiple Packets

The input bandwidth of the receiver is 1 MHz.

In every connection one Bluetooth device is the master and the other one is the slave. The master determines the hopping sequence. The slave follows this sequence. Both devices shift between RX and TX time slot according to the clock of the master. Additionally the type of connection (e.g. single or multislot packet) is set up at the beginning of the connection. The master adapts its hopping frequency and its TX/RX timing according to the packet type of the connection. Also the slave of the connection will use these settings. Repeating of a packet has no influence on the hopping sequence. The hoping sequence generated by the master of the connection will be followed in any case. That means, a repeated packet will not be sent on the same frequency, it is sent on the next frequency of the hopping sequence.

#### **Channel Separation in Hybrid Mode**

As mentioned before, the nominal channel spacing of the Bluetooth system is 1 MHz independent of the operating mode. In other words, the channel spacing in hybrid mode (inquiry and page mode) is still 1 MHz without any change.

#### Derivation and Examples for a Hopping Sequence in Hybrid Mode

For the generation of the inquiry and page hop sequences the same procedures as described for the data mode are used, but this time with different input vectors:

For the inquiry hop sequence, a predefined fixed address is always used. This results in the same 32 frequencies used by all devices doing an inquiry but every time with a different start frequency and phase in this sequence.

For the page hop sequence, the device address of the paged unit is used as input vector. This results in the use of a subset of 32 frequencies which is specific for that initial state of the connection establishment between the two units. A page to different devices would result in a different subset of 32 frequencies. So it is also ensured that in hybrid mode the frequency use equally averaged.

Example of a hopping sequence in inquiry mode:

48, 50, 09, 13, 52, 54, 41, 45, 56, 58, 11, 15, 60, 62, 43, 47, 00, 02, 64, 68, 04, 06, 17, 21, 08, 10, 66, 70, 12, 14, 19, 23

Example of a hopping sequence in paging mode:

08, 57, 68, 70, 51, 02, 42, 40, 04, 61, 44, 46, 63, 14, 50, 48, 16, 65, 52, 54, 67, 18, 58, 56, 20, 53, 60, 62, 55, 06, 66, 64

transmission, a similar procedure takes place. The only difference is, instead of the inquiry access code, a special access code, derived from the BD\_ADDRESS of the paged device will be sent by the master in this<br>connection. Due to the fact that both units have been connected before (in the inquiry procedure) the paging unit has timing and frequency information about the page scan of the paged unit. For this reason the time to establish the connection is reduced considerably.

#### Receiver Input Bandwidth and Synchronization in Hybrid Mode:

The receiver input bandwidth is the same as in the data mode (1 MHz). When two Bluetooth devices establish contact for the first time, one device sends an inquiry access code, the other device is scanning for<br>this inquiry access code. If two devices have been connected previously and want to start a new